## MassGIS' Geocoding Resources

#### **Michael Trust**

Sr. GIS Database Administrator, MassGIS

#### **Gabriela Laird**

GIS Application Programmer, MassGIS

September 26, 2019

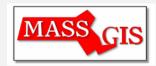

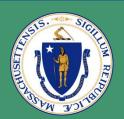

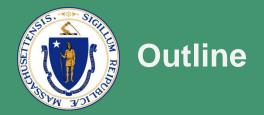

- Brief overview of Geocoding
- Data products from MassGIS
- Address best practices
- Web services from MassGIS

• Geocoding is the process of transforming a description of a location—such as a pair of coordinates, an address, or a name of a place—to a location on the earth's surface.

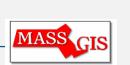

 Address matching is a type of geocoding based on an input table

of street addresses

| 1 2 1 2 2 2 2 1       |
|-----------------------|
| 5<br>5<br>4<br>3<br>1 |

|   | ADDRESS                  | CITY      | STATE | ZIPCODE |
|---|--------------------------|-----------|-------|---------|
| ı | 16 Erick Rd.             | Mansfield | MA    | 02048   |
|   | 5 FRANCIS AVENUE APT 522 | Mansfield |       | 02048   |
|   | 115 Essex St.            | Mansfield |       | 02048   |
| ١ | 24 Henry St.             | Mansfield | MA    | 02048   |
| I | 16 Pine Needle Ln.       | Mansfield |       | 02048   |
| ı | 25 Bicentiennial Dr.     | Mansfield | MA    | 02048   |
|   | 150 RUMFORD AVE APT 109  | Mansfield |       | 02048   |
|   | 21 Erick Road            | Mansfield |       | 02048   |
|   | 20 ERICK RD APT 12       | Mansfield | MA    | 02048   |
|   | 20 ERICK RD APT 33B      | Mansfield |       | 02048   |
| ١ | 193 Lawndale Rd          | Mansfield | MA    | 02049   |
|   | 50 Crocker St.           | Mansfield | MA    | 02048   |
|   | 515 Francis Ave.         | Mansfield | MA    | 02048   |
| ı | 424 Franklin St.         | Mansfield | MA    | 02048   |
| ı | 30 Pratt St              | Mansfield | MA    | 02048   |
|   | 10 Waldor Dr             | Mansfield | MA    | 02048   |
|   |                          |           |       |         |

#### Address table

- Reference data feature classes representing real-world objects (streets, buildings, etc., with address info)
- Software ArcMap, ArcGIS Pro, etc.
- "Address locator" the main tool for geocoding in ArcGIS

## Linear geocoding – e.g. streets

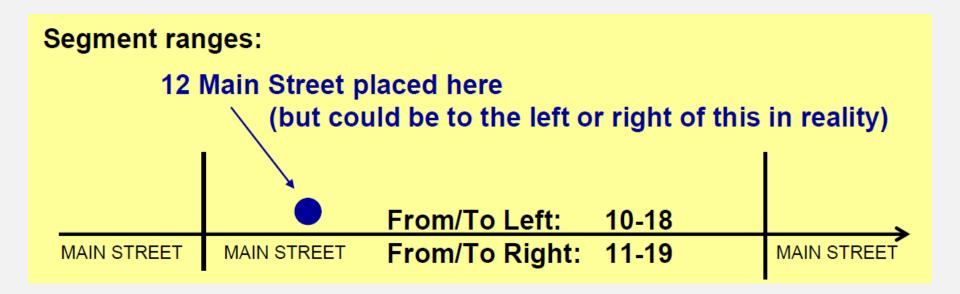

## Point geocoding – e.g. buildings

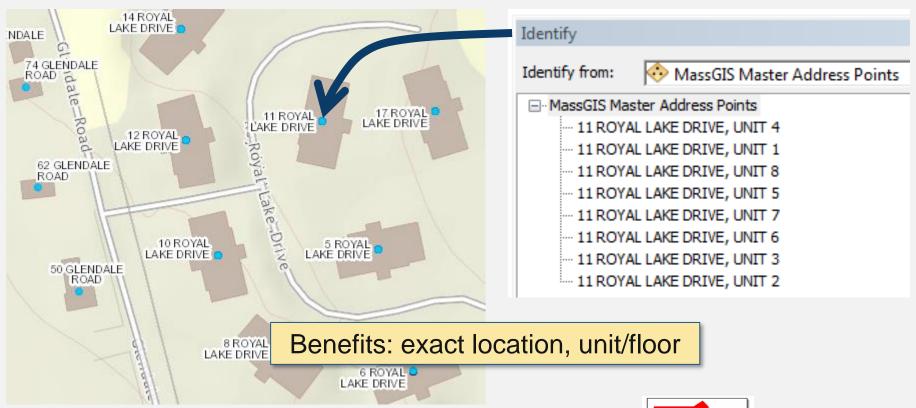

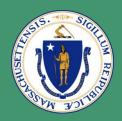

#### Types of reference data: Lines vs. points

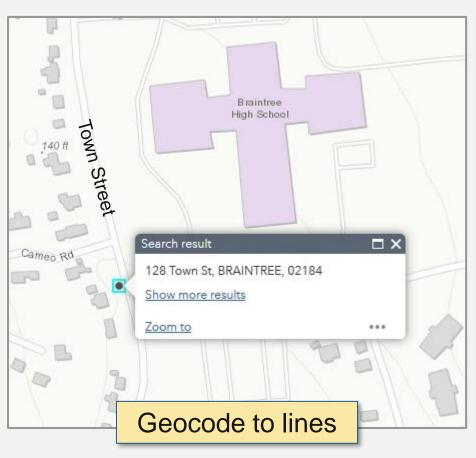

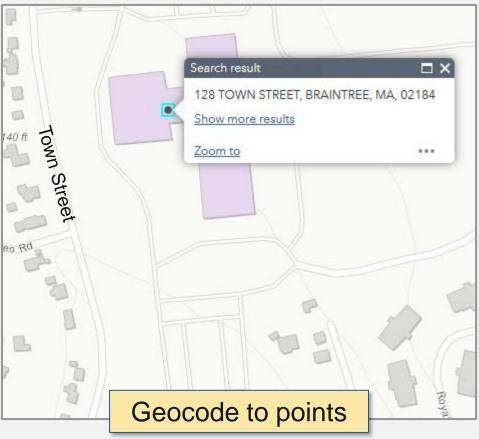

## Polygon geocoding – e.g. ZIP Codes

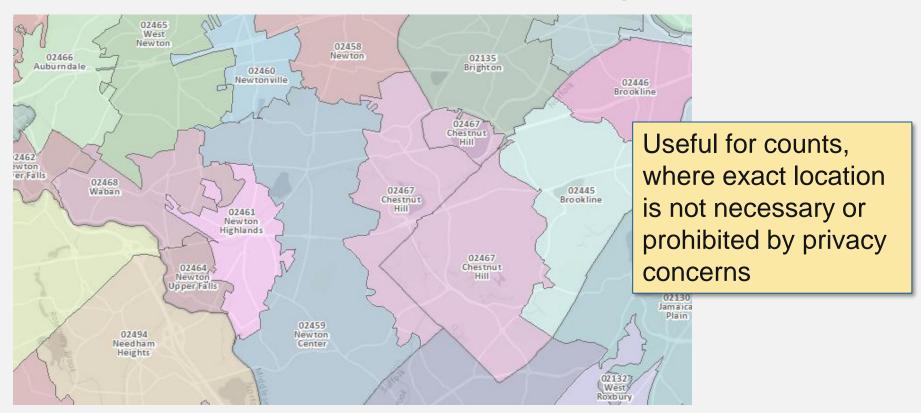

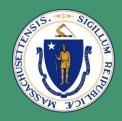

#### Types of reference data

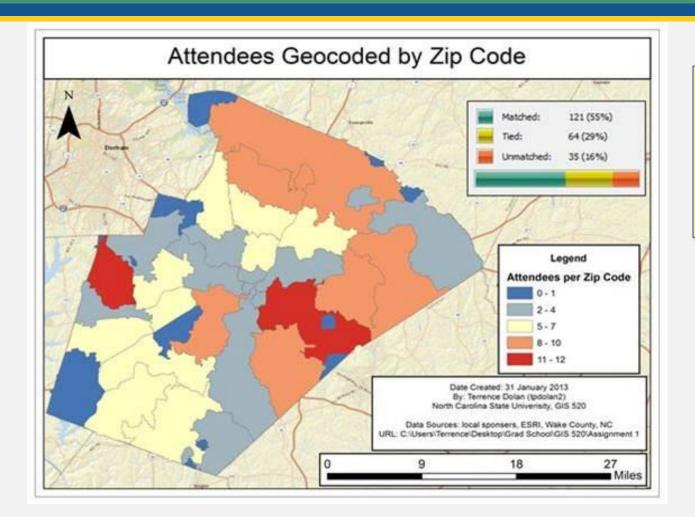

Example of summarizing matches by ZIP Code to produce a choropleth map

## Statewide Address Points for Geocoding data layer

- 3.6 million points
- Free download, updated weekly
- Located on building or at parcel centroid
- From parcels and 911 Emergency Service List (ESL), voter registration, MassDOT, DCR, Comcast, National Grid, and field data collection

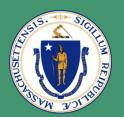

#### What data MassGIS provides - Points

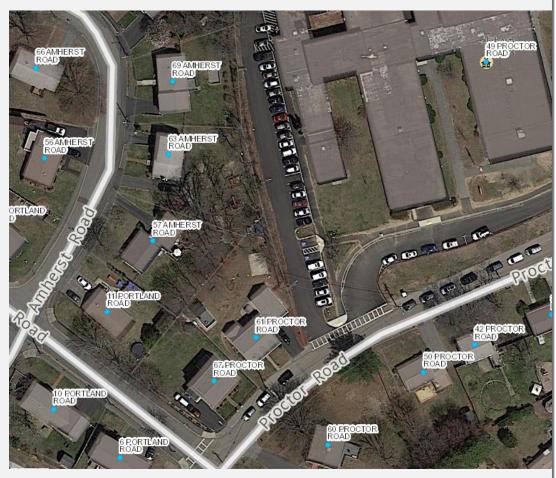

| Field                    | Value           |
|--------------------------|-----------------|
| OBJECTID                 | 1928612         |
| REL_LOC                  | <null></null>   |
| FLOOR                    | <null></null>   |
| UNIT                     | <null></null>   |
| STATE                    | MA              |
| SHAPE                    | Point           |
| CENTROID_ID              | M_241853_881975 |
| FULL_NUMBER_STANDARDIZED | 49              |
| ADDRESS_NUMBER_PREFIX    | <null></null>   |
| ADDRESS_NUMBER           | 49              |
| ADDRESS_NUMBER_SUFFIX    | <null></null>   |
| ADDRESS_NUMBER_2_PREFIX  | <null></null>   |
| ADDRESS_NUMBER_2         | <null></null>   |
| ADDRESS_NUMBER_2_SUFFIX  | <null></null>   |
| STREET_NAME              | PROCTOR ROAD    |
| MASTER_ADDRESS_ID        | 2393397         |
| STREET_NAME_ID           | 114003          |
| SITE_ID                  | <null></null>   |
| BUILDING_NAME            | LIBERTY SCHOOL  |
| GEOGRAPHIC_TOWN_ID       | 40              |
| COMMUNITY_ID             | 42              |
| COMMUNITY_NAME           | BRAINTREE       |
| GEOGRAPHIC_TOWN          | BRAINTREE       |
| POSTCODE                 | 02184           |
| PC_NAME                  | BRAINTREE       |
| COUNTY                   | NORFOLK         |

#### What data MassGIS provides - Points

## Download includes data and address locators

#### Statewide Address Points for Geocoding data package from MassGIS

☐ MassGIS\_Statewide\_Address\_Points.gdb

☐ MAD\_ADDRESS\_POINTS\_GC

☐ MassGIS\_Statewide\_Address\_Points.gdb
☐ MassGIS\_Statewide\_Address\_Points.gdb
☐ MassGIS\_Statewide\_Address\_Points.gdb
☐ MassGIS\_Statewide\_Address\_Points.gdb
☐ MassGIS\_Statewide\_Address\_Points.gdb
☐ MassGIS\_Statewide\_Address\_Points.gdb
☐ MassGIS\_Statewide\_Address\_Points.gdb
☐ MassGIS\_Statewide\_Address\_Points.gdb
☐ MassGIS\_Statewide\_Address\_Points.gdb
☐ MassGIS\_Statewide\_Address\_Points.gdb
☐ MassGIS\_Statewide\_Address\_Points.gdb
☐ MassGIS\_Statewide\_Address\_Points.gdb
☐ MassGIS\_Statewide\_Address\_Points.gdb
☐ MassGIS\_Statewide\_Address\_Points.gdb
☐ MassGIS\_Statewide\_Address\_Points.gdb
☐ MassGIS\_Statewide\_Address\_Points.gdb
☐ MassGIS\_Statewide\_Address\_Points.gdb
☐ MassGIS\_Statewide\_Address\_Points.gdb
☐ MassGIS\_Statewide\_Address\_Points.gdb
☐ MassGIS\_Statewide\_Address\_Points.gdb
☐ MassGIS\_Statewide\_Address\_Points.gdb
☐ MassGIS\_Statewide\_Address\_Points.gdb
☐ MassGIS\_Statewide\_Address\_Points.gdb
☐ MassGIS\_Statewide\_Address\_Points.gdb
☐ MassGIS\_Statewide\_Address\_Points.gdb
☐ MassGIS\_Statewide\_Address\_Points.gdb
☐ MassGIS\_Statewide\_Address\_Points.gdb
☐ MassGIS\_Statewide\_Address\_Points.gdb
☐ MassGIS\_Statewide\_Address\_Points.gdb
☐ MassGIS\_Statewide\_Address\_Points.gdb
☐ MassGIS\_Statewide\_Address\_Points.gdb
☐ MassGIS\_Statewide\_Address\_Points.gdb
☐ MassGIS\_Statewide\_Address\_Points.gdb
☐ MassGIS\_Statewide\_Address\_Points.gdb
☐ MassGIS\_Statewide\_Address\_Points.gdb
☐ MassGIS\_Statewide\_Address\_Points.gdb
☐ MassGIS\_Statewide\_Address\_Points.gdb
☐ MassGIS\_Statewide\_Address\_Points.gdb
☐ MassGIS\_Statewide\_Address\_Points.gdb
☐ MassGIS\_Statewide\_Address\_Points.gdb
☐ MassGIS\_Statewide\_Address\_Points.gdb
☐ MassGIS\_Statewide\_Address\_Points.gdb
☐ MassGIS\_Statewide\_Address\_Points.gdb
☐ MassGIS\_Statewide\_Address\_Points.gdb
☐ MassGIS\_Statewide\_Address\_Points.gdb
☐ MassGIS\_Statewide\_Address\_Points.gdb
☐ MassGIS\_Statewide\_Address\_Points.gdb
☐ MassGIS\_Statewide\_Address\_Points.gdb
☐ MassGIS\_Statewide\_Address\_Points.gdb
☐ MassGIS\_Statewide\_Address\_Points.gdb
☐ MassGIS\_Statewide\_Addres

MAD\_ADDRESS\_POINTS\_COMPOSITE

MAD\_ADDRESS\_POINTS\_GEOGTOWN

MAD\_ADDRESS\_POINTS\_MSAGCOMM

MAD\_ADDRESS\_POINTS\_POSTTOWN

Statewide address points file GDB feature class

Composite address locator referencing the next three locators

Address locator using geographic town as 'City or Place'

Address locator using MSAG community as 'City or Place'

Address locator using postal town as 'City or Place'

The locators work in ArcMap and ArcGIS Pro

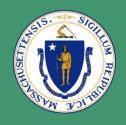

#### What data MassGIS provides - Lines

#### "Base" streets

- Only for public agency staff (originally from Navteq, has proprietary ranges), by request
- We have a composite locator that looks at points first, then lines.
- TIGER 2010 streets

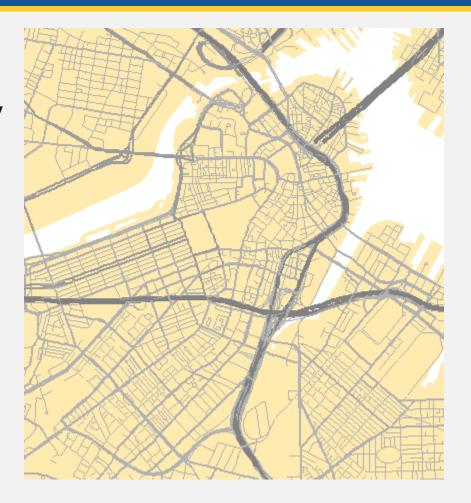

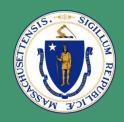

#### What data MassGIS provides - Polygons

 ZIP Codes, municipalities, legislative districts, counties, etc.

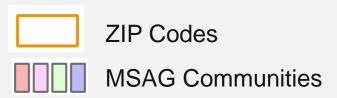

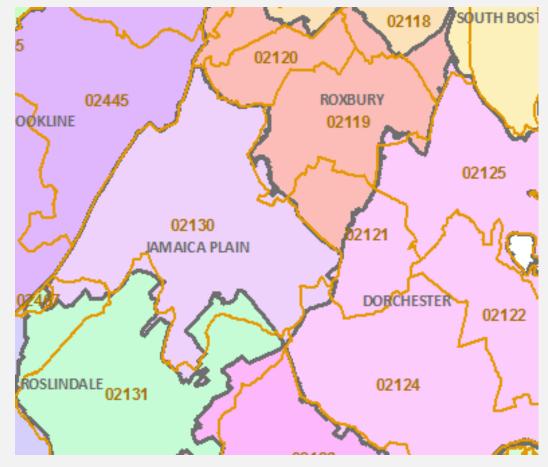

### Basic process

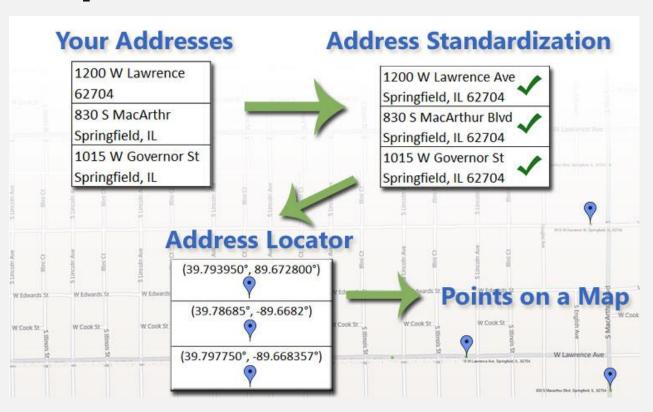

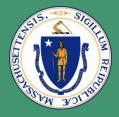

## Right-click a table in a map

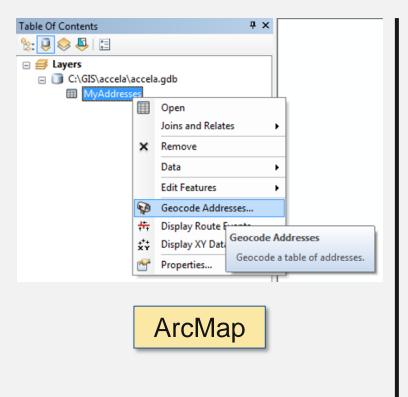

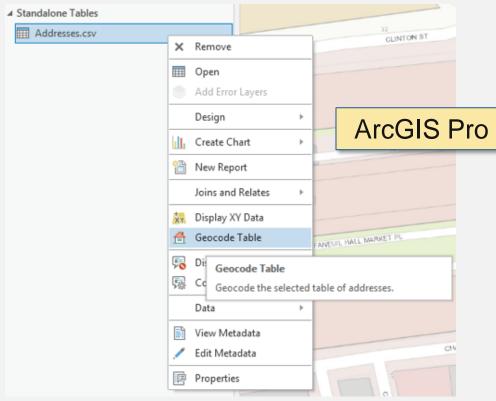

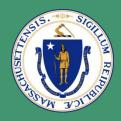

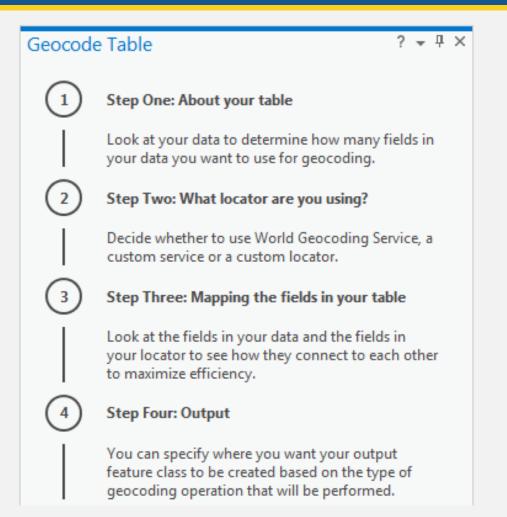

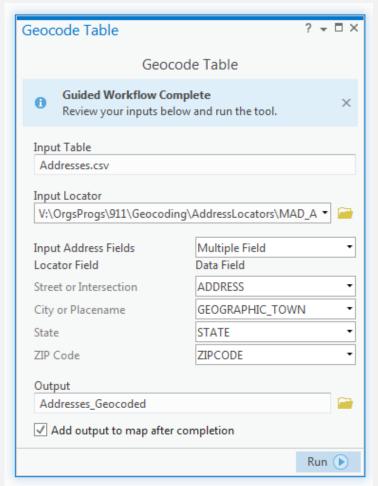

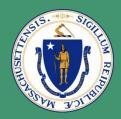

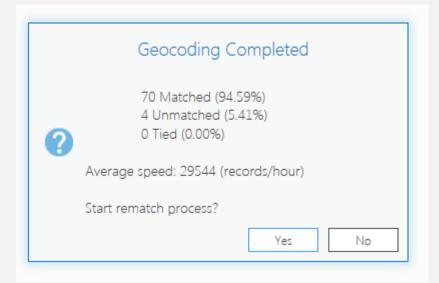

Rematch any unmatched addresses if necessary

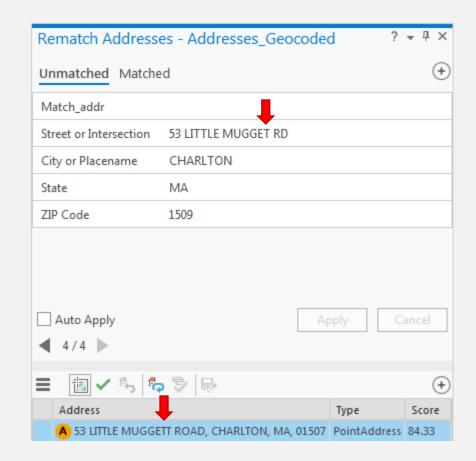

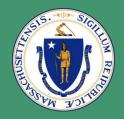

Result is a feature class of points with all the attributes of the input table, plus a Score and other fields added by the GP tool

Score

100

100 A

97.06

Α

Match\_type

Status

M

M

M

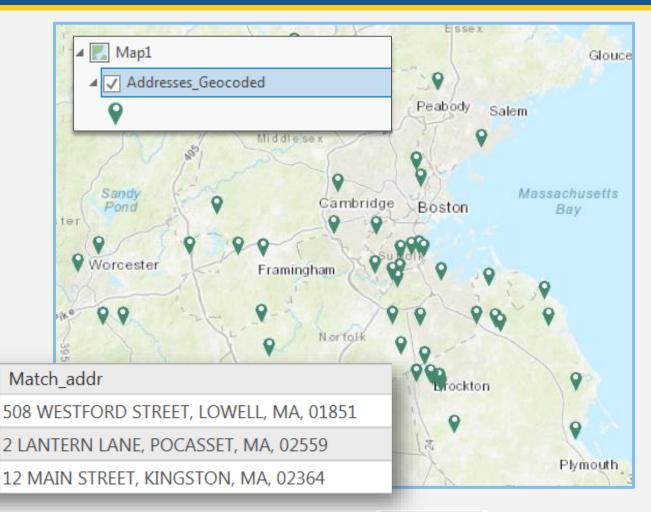

- Analysis
- Business and customer management
- Emergency response
- Spatial patterns and trends (crime, diseases...)
- So many!!

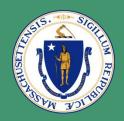

#### **Applications of geocoding**

Map by Dr.
John Snow of
Cholera cases
in London,
1854 – an
early example
of geocoding!

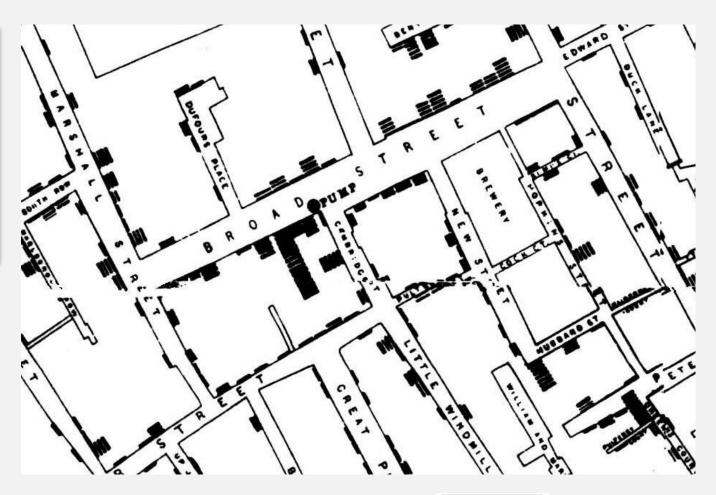

#### Prepare and clean your addresses

- Check for misspellings and improper formatting
  - BAYLSTON ST or BOYLSTON ST ??
  - HORSENECK ROAD or HORSE NECK ROAD ??
  - SHEPARD STREET or SHEPHERD STREET ??
  - ELIOT STREET or ELLIOT STREET ??
  - 3 RIVER ROAD, not 3RIVER ROAD
  - GAR HWY vs GRAND ARMY OF THE REPUBLIC HIGHWAY
  - ORLEANS, not S ORLEANS or SOUTH ORLEANS

- Prepare and clean your addresses
  - Do not use P.O. Boxes
  - Put unit info in separate field
  - Have town and/or ZIP Code, but you need at least one
  - Beware of "vanity addresses"
  - Optionally use alias table and/or place name table
  - Standardize with custom code

## Prepare and clean your addresses

| STREET_NAME          | UNIT | GEOG_TOWN  | COMMUNITY_NAME | POSTAL_NAME       | ZIPCODE | STATE |
|----------------------|------|------------|----------------|-------------------|---------|-------|
| 88 RIVER RIDGE DRIVE |      | BARNSTABLE | MARSTONS MILLS | MARSTONS MILLS    | 02648   | MA    |
| 92 FALMOUTH ROAD     | В    | BARNSTABLE | CENTERVILLE    | CENTERVILLE       | 02632   | MA    |
| 12 GOODSON STREET    | 4    | BOSTON     | DORCHESTER     | DORCHESTER CENTER | 02122   | MA    |
| 5 SAINT ROSE STREET  | 23   | BOSTON     | JAMAICA PLAIN  | JAMAICA PLAIN     | 02130   | MA    |
| 86 LEWIS STREET      |      | QUINCY     | QUINCY         | QUINCY            | 02171   | MA    |
| 78 DAVID AVENUE      |      | BARNSTABLE | CENTERVILLE    | WEST HYANNISPORT  | 02672   | MA    |

| 88 RIVERRIDGE DIRVE               | BARNSTABLE   | MARSTONS MILLS | MARSTONS MILLS    | 02648 | MA |
|-----------------------------------|--------------|----------------|-------------------|-------|----|
| 92B FALMOUTH ROAD                 | BARNSTABLE   | CENTERVILLE    | CENTERVILLE       | 02632 | MA |
| 12 GOODSON STREET UN#4            | BOSTON       | DORCHESTER     | DORCHESTER CENTER | 02122 | MA |
| <b>5 SAINT ROSE STREET APT 23</b> | BOSTON       | JAMAICA PLAIN  | JAMAICA PLAIN     | 02130 | MA |
| 86 LEWIS STREET PO BOX 12         | NORTH QUINCY | NORTH QUINCY   | NORTH QUINCY      |       | MA |
| 78 DAVID AVENUE                   | CENTERVILLE  |                |                   |       | MA |

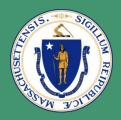

#### **Address best practices**

 Adjust geocoding options of the locator

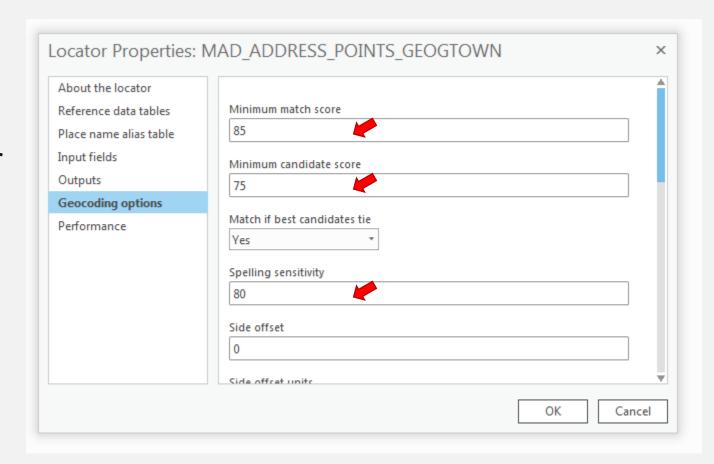

•If you are sure your addresses are correct, but they don't match to our data?

Let us know! Missing addresses that we can verify will be added to our database.

Also see Esri's Tips for improving geocoding quality

- Basic definition: Same concept as in desktop but sending the request (address) to a web server to get the response (geographic location)
- Our services use the same reference data already described

## Out-of-the-Box Generic: ESRI ArcGIS Server Geocode service with MassGIS point data (Where)

#### Shape:

Point:

X: 236052.86181816473

Y: 901068.6080946173

Can be used in a search widget in Web App Builder

Scare: 100.0

Address: 1 ASHBURTON PLACE, Boston, MA, 02108

- Custom: MassGIS .NET Service Application (Where plus What – what is near me, closest X, distances to Y, etc., with extra analysis with all layers we have)
  - SOAP based request and response
    - (<u>http://help.arcgis.com/EN/arcgisserver/10.0/apis/soap/index.htm</u>)
  - Extra processing behind the scenes
  - Custom-made for client needs

#### **Example: Lead screening (user provides an address)**

- \* <X>236052.86068687477</X>
- \* <Y>901068.60647998226</Y>
- <MatchedAddress>1 ASHBURTON PLACE, BOSTON, MA, 02108</MatchedAddress>
  - <OwnerName>COMMONWEALTH OF MASS</OwnerName>
  - <YearBuilt> 1960</YearBuilt>
  - <FiscalYear>2016</FiscalYear>
  - <CensusID>250250303003024</CensusID>
  - < VillageName > BOSTON < / VillageName >
- <Score>100</Score>
  - <Lat>42.359284651514947</Lat>
  - <Long>-71.062359621291677</Long>
  - <MassGISID>35005052</MassGISID>

\* Is returned by default

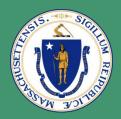

## Example: Get closest RMV office and type of service center from a user's input address

```
<>>236052.86068687477</>>
<Y>901068.60647998226</Y>
<MatchedAddress>1 ASHBURTON PLACE. Boston. MA. 02108</matchedAddress>
<Score>100</Score>
<Lat>42.359284651514947</Lat>
<Long>-71.062359621291677</Long>
<AddressType>Exempt</AddressType>
<masterAddressID>35005052</masterAddressID>
< RMVLocationsWithDistance>
  <RMVsArray>
   <RMVLocation>
     <RMVName>Boston (Haymarket) RMV Service Center
     <RMVStreetAddress>136 Blackstone Street/RMVStreetAddress>
     <RMVTown>BOSTON
     <DistanceFromGeocodedAddress>0.32204086489223682/DistanceFromGeocodedAddress>
     <RMVStatusError />
   </RMVLocation>
   <RMVLocation>
     <RMVName>Boston AAA
     <RMVStreetAddress>125 High Street/RMVStreetAddress>
     <RMVTown>BOSTON/RMVTown>
     <DistanceFromGeocodedAddress>0.55049416967892328/DistanceFromGeocodedAddress>
     <RMVStatusError />
   </RMVLocation>
   <RMVLocation>
     <RMVName>Revere RMV Service Center
     <RMVStreetAddress>9c Everett Street/RMVStreetAddress>
     <RMVTown>REVERE
     <DistanceFromGeocodedAddress>4.7634134854880426/DistanceFromGeocodedAddress>
     <RMVStatusError />
   </RMVLocation>
 </RMVsArray>
```

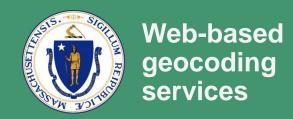

Example of Reverse geocoding: (Motor Vehicle Automated Citation and Crash System: MACCS - trooper's handheld tablet generates lat/lon and we provide other info)

- Closest Exit #
- Closest Ramp
- Closest Intersection
- Closest Street
- Closest Mile Marker

```
keversegeocodelationgkesuits
 <OriginalLat>42.612</OriginalLat>
 <originalLong>=71.331</originalLong>
 <>>213866.67047262783</>>
 <Y>929061.53613683209</Y>
 <Street>6 GLEN AVE</Street>
 <SplitStreetNumber>6</splitStreetNumber>
 <SplitStreetName>GLEN AVE</splitStreetName>
 <City>CHELMSFORD</City>
 <State>MA</State>
 <Zip>01824</Zip>
 <MileMarker>
   <MileMarkerRouteNumber>SR110</MileMarkerRouteNumber>
   <MileMarkerRouteDirection>EAST</MileMarkerRouteDirection>
   <DirectionFromMileMarker>SOUTH/DirectionFromMileMarker>
   <DistanceFromMileMarker>0.049587320061262805/DistanceFromMileMarker>
   <milemarkerRoute>SR110 EB</milemarkerRoute>
   <MileMarkerNumber>33.9</MileMarkerNumber>
   <MilemarkerTown>CHELMSFORD</MilemarkerTown>
   <milemarkerzip>01824</milemarkerzip>
   <MileMarkerStatus />
 </MileMarker>
 <Exit>
   <ExitNumber>31</ExitNumber>
   <ExitRouteNumber>3</ExitRouteNumber>
   <ExitRouteDirection>SOUTH</ExitRouteDirection>
   <DirectionFromExit>SOUTH</DirectionFromExit>
   <DistanceFromExit>0.14887638377965509/DistanceFromExit>
   <ExitName>US3 SB 31</ExitName>
   <ExitTown>CHELMSFORD</ExitTown>
   <ExitZip>01824</ExitZip>
   <ExitStatus />
 </Exit>
 <Ramp>
   <DirectionFromRampStart>SOUTH</DirectionFromRampStart>
   <DistanceFromRampStart>0.057975175841161387/DistanceFromRampStart>
   <RampName>RAMP-RT 110 TO RT 3 SB</RampName>
   <RampTown>CHELMSFORD</RampTown>
   <RampZip>01824</RampZip>
   <RampStatus />
 </Ramp>
 <Intersection>
   <IntersectionRoadway>CHELMSFORD STREET</IntersectionRoadway>
   <IntersectingRoadway>GLEN_AVENUE</IntersectingRoadway>
   <AlsoIntersectingRoadway>
   </AlsoIntersectingRoadway>
   <DirectionFromIntersection>SOUTH/DirectionFromIntersection>
   <DistanceFromIntersection>0.042008899307354013</DistanceFromIntersection>
   <IntersectionName>CHELMSFORD STREET &amp; GLEN AVENUE</IntersectionName>
   <IntersectionTown>CHELMSFORD</IntersectionTown>
   <IntersectionZip>01824</IntersectionZip>
   <IntersectionStatus />
 </Intersection>
 <ClosestStreet>
   <DistanceFromStreet>0.027274630421317444/pistanceFromStreet>
   <StreetName>GLEN AVENUE</StreetName>
   <StreetTown>CHELMSFORD</StreetTown>
   <StreetZip>01824</StreetZip>
   <StreetStatus />
 </ClosestStreet>
  ZSITATOWNNCHELMSEODDZ/SITATOWNN
```

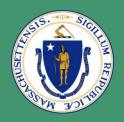

#### Web based client application

https://sorb.chs.state.ma.us/sorbpublic/standardSearchforSexOffenders.action?\_p=PXgnGplB8GxzM9L4m0af-jvacSDuNagxnvdMMRYNNu4

## Sex Offender Registry Board (SORB)

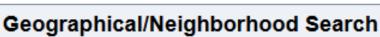

This search relies on GIS map distance technology that is continually being upon please use the City/Town or name search options. If you have concerns about a

Street Number and Street Name (both are required for accurate results):

City/Town: BOSTON

Address Radius: Within 3 Miles •

Search

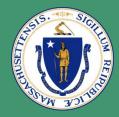

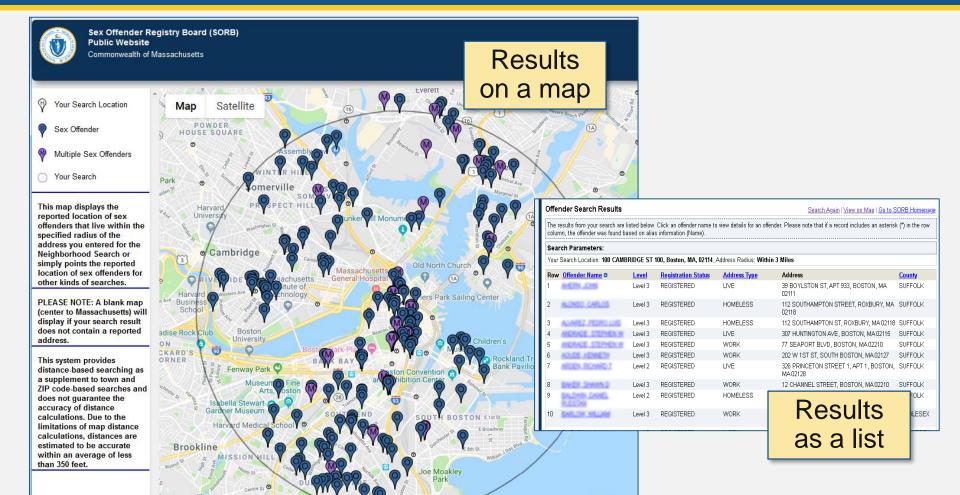

John F. Kennedy Presidential Library.

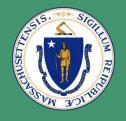

- Some clients include:
  - Dept. of Public Health
  - Registry of Motor Vehicles
  - Public Safety (SORB, Inspection,
     State Trooper)
  - Dept. of Education
  - Health & Human Services

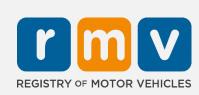

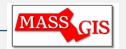

- We can expose two methods:
  - Candidate List (e.g. unit, door) and
  - Best Result (highest score)
- We can use Point-based and Linear reference data
- We can do Geocoding and Reverse Geocoding
- One potential client can be ArcMap (a custom toolbar that accesses our custom .NET service application and presents results on a map)

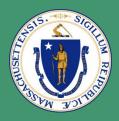

# Thank You Questions?

Michael.Trust@mass.gov Gabriela.Laird@mass.gov

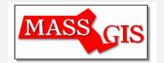